# <sup>5</sup> software<sup>46</sup>

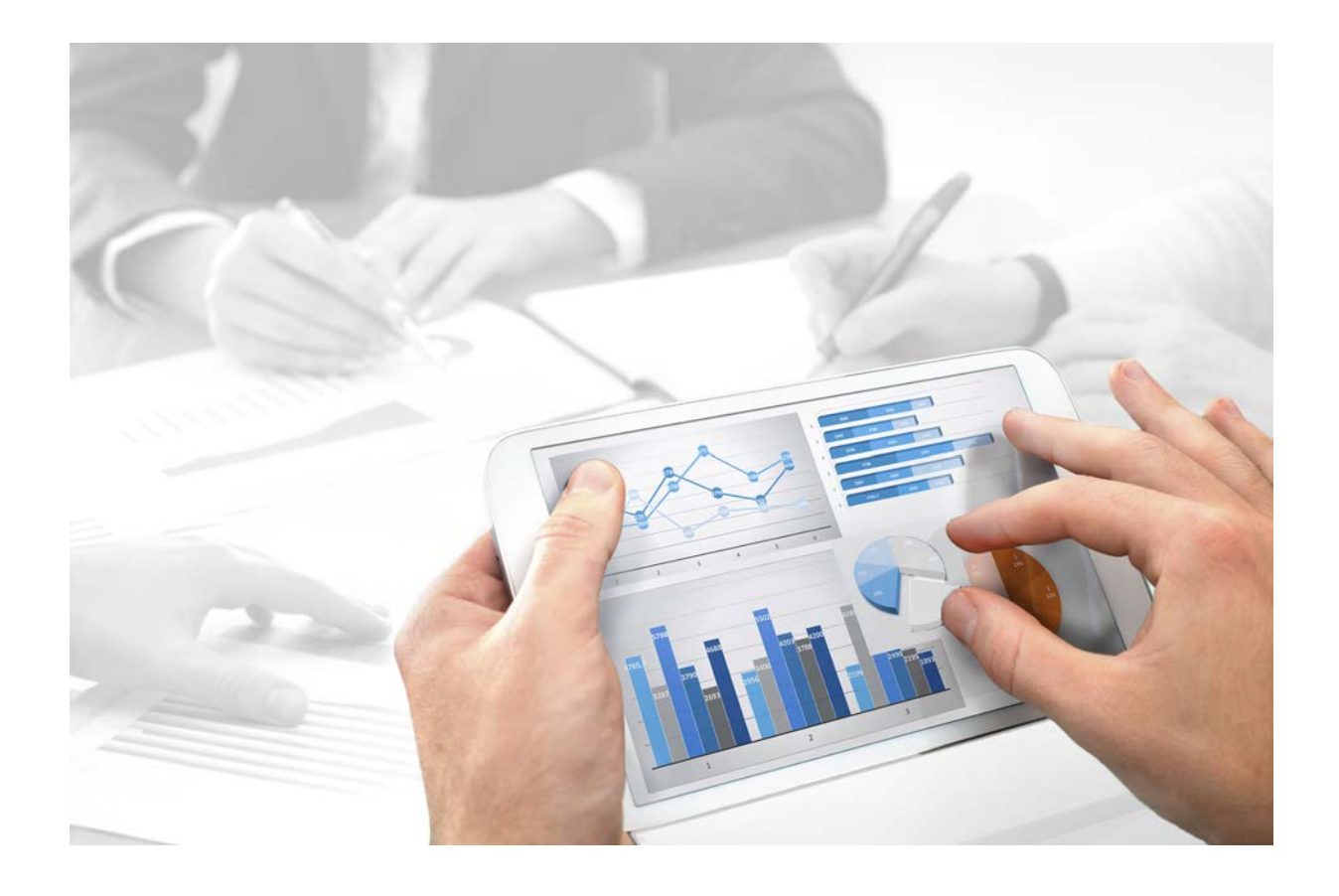

# **ARIS Risk & Compliance Manager** PRÜFUNG DER SEMANTIK FÜR DEN DATENEXPORT

Version 9.8 - Service Release 6

**Oktober 2016** 

Dieses Dokument gilt für ARIS Risk & Compliance Manager ab Version 9.8. Hierin enthaltene Beschreibungen unterliegen Änderungen und Ergänzungen, die in nachfolgenden Release Notes oder Neuausgaben bekanntgegeben werden.

Urheberrechtlich geschützt © 2010 - 2016 [Software AG,](http://www.softwareag.com/) Darmstadt, Deutschland und/oder Software AG USA Inc., Reston VA, USA und/oder ihre Tochtergesellschaften und/oder ihre Lizenzgeber.

Der Name Software AG und die Namen der Software AG Produkte sind Marken der Software AG und/oder Software AG USA Inc., einer ihrer Tochtergesellschaften oder ihrer Lizenzgeber. Namen anderer Gesellschaften oder Produkte können Marken ihrer jeweiligen Schutzrechtsinhaber sein. Genaue Informationen über die geschützten Marken und Patente der Software AG und ihrer Tochtergesellschaften sind veröffentlicht unter [http://softwareag.com/licenses.](http://softwareag.com/licenses)

Die Nutzung dieser Software unterliegt den Lizenzbedingungen der Software AG. Diese Bedingungen sind Bestandteil der Produktdokumentation und befinden sich unter <http://softwareag.com/licenses> und/oder im Wurzelverzeichnis des lizenzierten Produkts.

Diese Software kann Teile von Software-Produkten Dritter enthalten. Urheberrechtshinweise, Lizenzbestimmungen sowie zusätzliche Rechte und Einschränkungen dieser Drittprodukte können dem Abschnitt "License Texts, Copyright Notices and Disclaimers of Third Party Products" entnommen werden. Diese Dokumente enthalten den von den betreffenden Lizenzgebern oder den Lizenzen wörtlich vorgegebenen Wortlaut und werden daher in der jeweiligen Ursprungsprache wiedergegeben. Für einzelne, spezifische Lizenzbeschränkungen von Drittprodukten siehe PART E der Legal Notices, abrufbar unter dem Abschnitt "License Terms and Conditions for Use of Software AG Products / Copyrights and Trademark Notices of Software AG Products". Diese Dokumente sind Teil der Produktdokumentation, die unter <http://softwareag.com/licenses> oder im Verzeichnis der lizenzierten Produkte zu finden ist.

# **Inhalt**

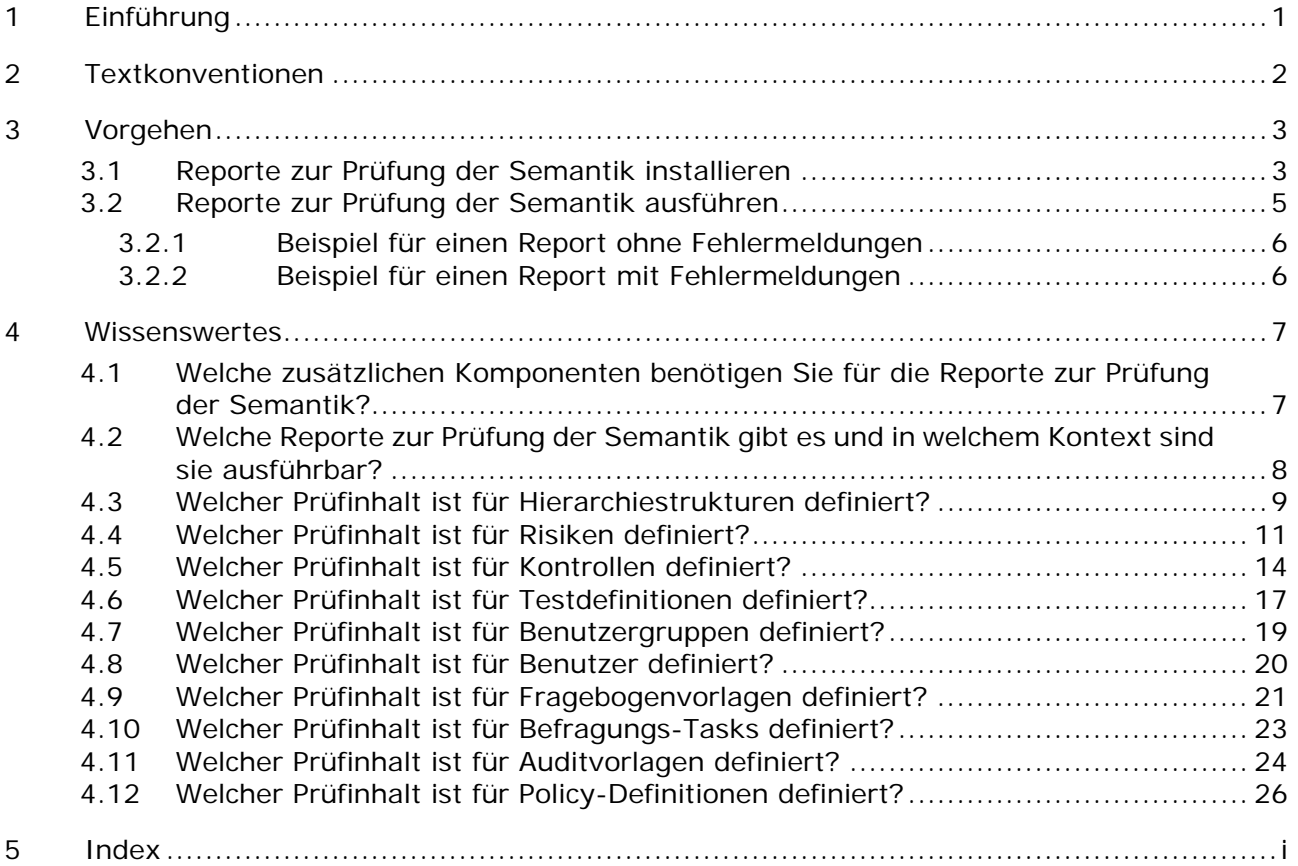

## <span id="page-3-0"></span>**1 Einführung**

Bei der Modellierung in ARIS müssen bestimmte Konventionen eingehalten werden. Wurden die Konventionen nicht berücksichtigt, bricht der Import von Daten aus ARIS nach ARIS Risk & Compliance Manager ab.

Mithilfe der Reporte zur Prüfung der Semantik können Sie vor dem Export der Daten prüfen, ob die Richtlinien eingehalten wurden. Sie können die Reporte einzeln ausführen oder per Makro automatisch alle vorhandenen Reporte nacheinander. Als Ergebnis wird ein Protokoll generiert, mithilfe dessen Sie die Modellierungsfehler korrigieren können, sodass ein erfolgreicher Import nach ARIS Risk & Compliance Manager gewährleistet ist.

Eine detaillierte Beschreibung von der Konzeption über die Modellierung bis zum Export finden Sie in den Konventionenhandbüchern.

Die nachfolgenden Beschreibungen der Reporte zur Prüfung der Semantik beziehen sich auf die Standarddefinitionen der Konfigurationsdatei **ARCM-Semantics\_Properties.js** und der Reporte.

#### **RISIKOBASIERTE ODER KONTROLLBASIERTE MODELLIERUNG**

Die Modellierung der Daten für ARIS Risk & Compliance Manager kann risikobasiert oder kontrollbasiert erfolgen. Beim risikobasierten Ansatz ist das Risiko das zentrale Objekt, beim kontrollbasierten Ansatz die Kontrolle. Die Entscheidung welcher Ansatz verwendet wird, muss zu Beginn eines Projektes bei der Modellierung in ARIS getroffen werden. Risiko- und kontrollbasierter Ansatz sind exklusiv, d. h. innerhalb einer Installation von ARIS Risk & Compliance Manager kann nur ein Ansatz verwendet werden.

## <span id="page-4-0"></span>**2 Textkonventionen**

Im Text werden Menüelemente, Dateinamen usw. folgendermaßen kenntlich gemacht:

- Menüelemente, Tastenkombinationen, Dialoge, Dateinamen, Eingaben usw. werden **fett** dargestellt.
- Eingaben, über deren Inhalt Sie entscheiden, werden **<fett und in spitzen Klammern>** dargestellt.
- Einzeilige Beispieltexte werden am Zeilenende durch das Zeichen → getrennt, z. B. ein langer Verzeichnispfad, der aus Platzgründen mehrere Zeilen umfasst.
- Dateiauszüge werden in folgendem Schriftformat dargestellt:

Dieser Absatz enthält einen Dateiauszug.

# <span id="page-5-0"></span>**3 Vorgehen**

## <span id="page-5-1"></span>**3.1 Reporte zur Prüfung der Semantik installieren**

Führen Sie die erforderlichen Schritte (Seite [7\)](#page-9-1) zur Installation der Reporte zur Prüfung der Semantik aus.

**Voraussetzungen**

- Das Installationsmedium für ARIS Risk & Compliance Manager befindet sich im Laufwerk Ihres Computers.
- Die Reportkategorie muss den Namen **ARCMExport-SemanticsReport** haben, da sonst das Makro **ARCMExport-ExecuteSemanticsReports.amx** nicht ausgeführt werden kann. Hintergrund: Beim Import der Reporte wird für jeden Report ein Identifizierer vergeben, der aus dem Namen der Kategorie und der GUID des Reports besteht.

**Vorgehen**

- 1. Legen Sie unter Auswertungen > Reporte eine neue Kategorie an
	- a. Klicken Sie in ARIS Architect auf **ARIS > Administration**. Die **Administration** wird angezeigt.
	- b. Klicken Sie in der Strukturansicht mit der rechten Maustaste auf **Auswertungen > Reporte**.
	- c. Wählen Sie **Neu > Kategorie**.
	- d. Geben Sie den Namen **ARCMExport-SemanticsReport** ein.
	- e. Klicken Sie auf **OK**.

Die neue Kategorie **ARCMExport-SemanticsReport** wird angelegt.

- 2. Importieren Sie die Report-Dateien in die neue Kategorie
	- a. Klicken Sie in der Strukturansicht mit der rechten Maustaste auf die neu angelegt Kategorie **ARCMExport-SemanticsReport**.
	- b. Klicken Sie auf **Skript importieren**.
	- c. Wählen Sie die Report-Dateien von Ihrem Installationsmedium:
		- **SemanticsReportRisks.arx**
		- **SemanticsReportControls.arx**
		- **SemanticsReportTestDefinitions.arx**
		- **SemanticsReportUsers.arx**
		- **SemanticsReportUserGroups.arx**
		- **SemanticsReportHierarchyStructures.arx**
		- **SemanticsReportQuestionnaireTemplates.arx**
		- **SemanticsReportAuditTemplates.arx**
		- **SemanticsMasterReport.arx**
	- d. Klicken Sie auf **Öffnen**.

Die Reporte werden in die Kategorie **ARCMExport-SemanticsReport** importiert.

- 3. Importieren Sie die JavaScript-Dateien
	- a. Klicken Sie auf **Administration**.
	- b. Klicken Sie in der Strukturansicht mit der rechten Maustaste auf **Auswertungen > Gemeinsame Dateien**.
	- c. Klicken Sie auf **Dateien importieren**.
	- d. Klicken Sie bei gedrückter **Shift-Taste** auf die folgenden Dateien. Sie befinden sich auf dem der Installationsmedium im Verzeichnis **ARIS-Reports** und im Unterverzeichnis **SemanticsReports**.
		- **ARCM-Semantics\_BaseDataFunctions.js**
		- **ARCM-Semantics\_BaseReportAndOutputFunctions.js**
		- **ARCM-Semantics\_Properties.js**
		- **ARCM-Export\_ObjectClassification.js**
		- **ARCM-Util.js**
	- e. Klicken Sie auf **Öffnen**.

Die JavaScript-Dateien werden importiert.

- 4. Legen Sie unter Auswertungen > Makros eine neue Kategorie an
	- a. Klicken Sie in der Strukturansicht mit der rechten Maustaste auf **Auswertungen > Makros**.
	- b. Wählen Sie **Neu > Kategorie**.
	- c. Geben Sie den gewünschten Namen an, z. B. **ARCM** ein.
	- d. Klicken Sie auf **OK**.

Die neue Kategorie **ARCM** wird angelegt.

- 5. Importieren Sie das Makro für die Ausführung aller vorhandenen Reporte
	- a. Klicken Sie in der Strukturansicht mit der rechten Maustaste auf Ihre neu angelegte Kategorie, z. B. **Auswertungen > Makros > ARCM**.
	- b. Klicken Sie auf **Skript importieren**.
	- c. Wählen Sie das Makro **ARCMExport-ExecuteSemanticsReports.amx** von dem Installationsmedium.
	- d. Klicken Sie auf **Öffnen**.

Das Makro wird importiert.

## <span id="page-7-0"></span>**3.2 Reporte zur Prüfung der Semantik ausführen**

Es gibt zwei Möglichkeiten die Reporte (Seite [8\)](#page-10-0) zur Prüfung der Semantik durchzuführen. Sie können die einzelnen Reporte ausführen oder das Makro starten, das alle vorhandenen Reporte nacheinander ausführt.

**Vorgehen**

#### AUSFÜHREN EINZELNER REPORTE

Indem Sie einzelne Reporte ausführen, können Sie gezielt einen Objekttyp auf Existenz und Gültigkeit der Pflicht-Attribute prüfen, sowie auf Vorhandensein der erforderlichen Objektbeziehungen.

- 1. Klicken Sie in ARIS im Explorer mit der rechten Maustaste auf die gewünschte Gruppe bzw. das gewünschte Modell/Objekt.
- 2. Klicken Sie auf **Auswerten > Report starten**.
- 3. Klicken Sie auf den gewünschten Report aus der Kategorie **ARCMExport-SemanticsReport**.
- 4. Klicken Sie auf **Weiter**.
- 5. Wählen Sie die Ausgabeeinstellungen.
- 6. Klicken Sie auf **Fertigstellen**.

Der Report wird gestartet. Als Ergebnis wird ein Report als Text-Datei ausgegeben.

#### AUSFÜHREN ALLER VORHANDENEN REPORTE

Durch das Starten des Makros **ARCMExport - Semantik prüfen** werden alle vorhandenen Reporte in der hinterlegten Reihenfolge abgearbeitet.

- 1. Klicken Sie in der Strukturansicht von ARIS mit der rechten Maustaste auf die gewünschte Gruppe.
- 2. Klicken Sie auf **Auswerten > Makro starten**.
- 3. Klicken Sie auf **ARCMExport Semantik prüfen**.
- 4. Klicken Sie auf **Weiter**.
- 5. Wählen Sie die Ausgabeeinstellungen.
- 6. Klicken Sie auf **Fertigstellen**.

Alle vorhandenen Reporte werden gestartet. Als Ergebnis wird ein Sammelbericht über die Ergebnisse aller Einzelreporte als Text-Datei ausgegeben.

## <span id="page-8-0"></span>**3.2.1 Beispiel für einen Report ohne Fehlermeldungen**

\*\*\*\*\*\*\*\*\*\*\*\*\*\*\*\*\*\*\*\*\*\*\*\*\*\*\*\*\*\*\*\*\*\*\*\*\*\*\*\*\*\*\*\*\*\*\*\*\*\*\*\*\*\*\*\*\*\*\*\*\* Fehlerreport der Prüfung der Semantik für Testdefinitionen \*\*\*\*\*\*\*\*\*\*\*\*\*\*\*\*\*\*\*\*\*\*\*\*\*\*\*\*\*\*\*\*\*\*\*\*\*\*\*\*\*\*\*\*\*\*\*\*\*\*\*\*\*\*\*\*\*\*\*\*\*

<span id="page-8-1"></span>Keine Fehler gefunden.

## **3.2.2 Beispiel für einen Report mit Fehlermeldungen**

```
**************************************************************
Fehlerreport der Prüfung der Semantik für Hierarchiestrukturen
**************************************************************
Hierarchiestruktur der "Regularien" geprüft. Enthält Fehler!
Pflichtattribut(e) nicht definiert!!
    Fachbegriff - (Unbenannt)
         Pflichtattribut(e) nicht definiert: AT_NAME
         Pflichtattribut(e) nicht definiert: AT_AAM_SIGN_OFF_RELEVANT
     Vorhanden in:
         Gruppe: 1.5 Regularien
         Modell: Hierarchie Regularien
Mehrere Vater-Knoten gefunden!
     Fachbegriff - (Unbenannt)
     Vorhanden in:
         Gruppe: 1.5 Regularien
         Modell: Hierarchie Regularien
               Vater 1: Fachbegriff
```
Vater 2: Regularien

6

## <span id="page-9-0"></span>**4 Wissenswertes**

In diesem Bereich erhalten Sie Hintergrundinformationen, die Sie beim Ausführen der Vorgehen unterstützen.

## <span id="page-9-1"></span>**4.1 Welche zusätzlichen Komponenten benötigen Sie für die Reporte zur Prüfung der Semantik?**

Die Logik der Prüfung der Semantik (Seite [3\)](#page-5-1) ist in vier Komponenten aufgeteilt.

#### **DIE REPORTE FÜR DIE DURCHFÜHRUNG DER JEWEILIGEN PRÜFUNG**

- **SemanticsReportHierarchyStructures.arx**
- **SemanticsReportRisks.arx**
- **SemanticsReportControls.arx**
- **SemanticsReportTestDefinitions.arx**
- **SemanticsReportUsers.arx**
- **SemanticsReportUserGroups.arx**
- **SemanticsReportQuestionnaireTemplates.arx**
- **SemanticsReportAuditTemplates.arx**

#### **DIE JAVASCRIPT DATEIEN FÜR DIE BEREITSTELLUNG DER BASISFUNKTIONALITÄT DER REPORTE**

- **ARCM-Semantics\_BaseDataFunctions.js**
- **ARCM-Semantics\_BaseReportAndOutputFunctions.js**

#### **DIE JAVASRIPT DATEI FÜR DIE KONFIGURATION DER PRÜFUNGEN**

**ARCM-Semantics\_Properties.js** 

#### **DAS MAKRO UND DER DAZUGEHÖRIGE MASTERREPORT FÜR DIE AUSFÜHRUNG ALLER VORHANDENEN REPORTE IN EINEM SCHRITT**

Das Makro **ARCMExport-ExecuteSemanticsReports.amx** führt alle hinterlegten Reporte aus, bündelt die Ergebnisse und lässt diese durch den Report **SemanticsMasterReport.arx**  ausgeben.

# <span id="page-10-0"></span>**4.2 Welche Reporte zur Prüfung der Semantik gibt es und in welchem Kontext sind sie ausführbar?**

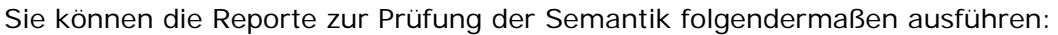

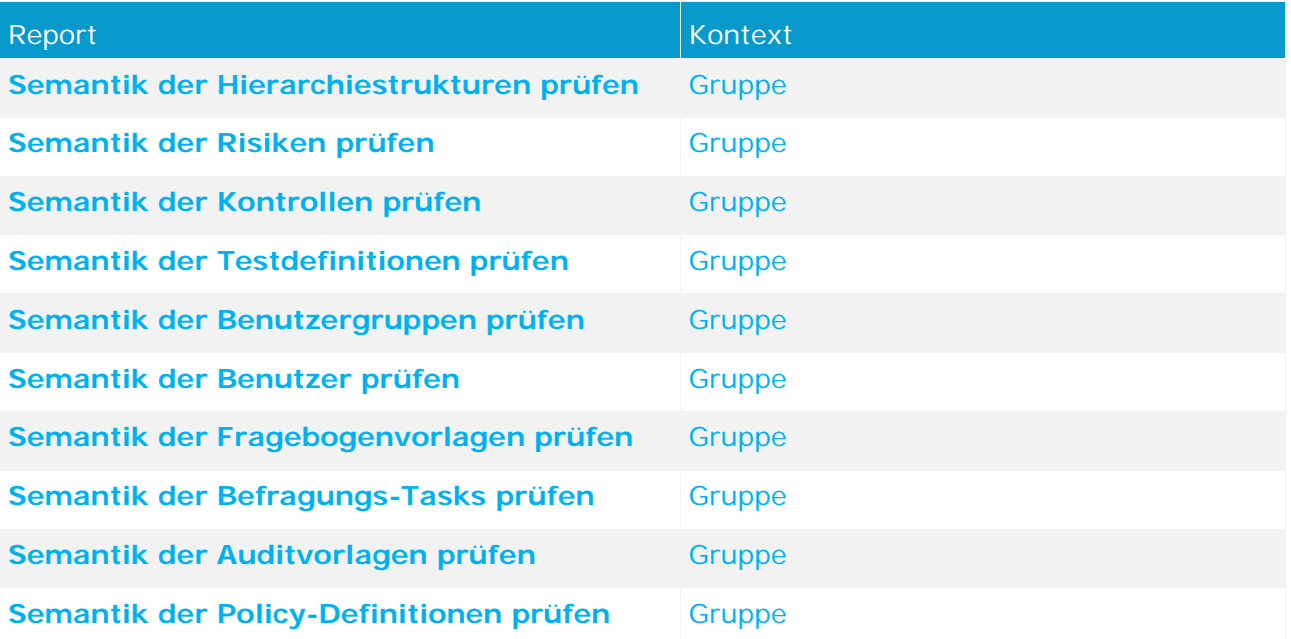

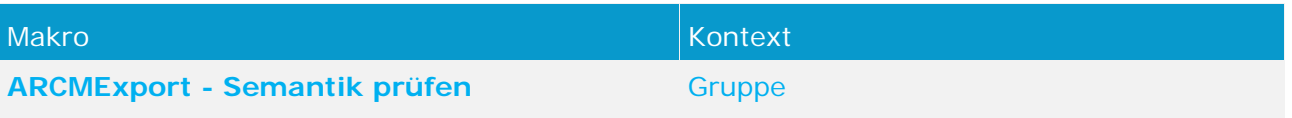

## <span id="page-11-0"></span>**4.3 Welcher Prüfinhalt ist für Hierarchiestrukturen definiert?**

Diese Beschreibung bezieht sich auf die Standarddefinition der Konfigurationsdatei und der Reporte.

#### **REPORTNAME**

Semantik der Hierarchiestrukturen prüfen: **SemanticsReportHierarchyStructures.arx** 

#### **KONTEXT**

Gemäß der Standarddefinition werden die Hierarchiestrukturen mit folgenden Modellen für die Prüfung herangezogen:

#### PROZESS

#### **EPK**, **Wertschöpfungskettendiagramm** und **Funktionszuordnungsdiagramm**

#### **ORGANISATIONSEINHEIT**

**Organigramm** 

#### REGULARIEN

**Fachbegriffsmodell**

#### **Besonderheit für Regulatory-Change-Management**

Geprüft wird, ob:

- das Attribut **Review-relevant** gewählt ist. Falls ja, werden die folgenden Pflichtattribute und Bedingungen geprüft:
	- **Review-Aktivitäten**
	- **Review-Frequenz**
	- **Ereignisgesteuerte Reviews erlaubt**
	- **Frist zur Durchführung des Reviews in Tagen**
	- **Startdatum des Reviews**
	- Der Fachbegriff jeweils mit genau einer Hierarchie-Owner-Gruppe verbunden sein.

#### **TESTER**

Für die Testerhierarchie können keine Modelle festgelegt werden. Es werden die gleichen Modelle herangezogen, die für die Organisationseinheit festgelegt wurden.

- **Anwendungssystemtyp**: **Anwendungssystemtypdiagramm**
- **Risikokategorie**: **Risikodiagramm**

#### **PRÜFINHALT**

Geprüft wird, ob:

- die Pflichtattribute für alle Hierarchiestrukturen gepflegt sind:
	- **Name** und
	- **Sign-off-relevant** (für Anwendungssystemtyp- und Risikokategorieherarchie nicht relevant)
- jedes Element der Hierarchie maximal einen Vater-Knoten hat.
- ein Hierarchieelement jeweils mit höchstens einer Sign-Off-Owner-Gruppe verbunden ist (für Anwendungssystemtyp- und Risikokategorieherarchie nicht relevant)

Zum Aufbau der Hierarchie in ARIS Risk & Compliance Manager sind nur Baumstrukturen zulässig, keine Netzstrukturen.

#### BESONDERHEIT FÜR DIE RISIKOBASIERTE MODELLIERUNG

- Geprüft wird, ob bei den zugeordneten Risiken das Attribut **Export-relevant** gepflegt ist. Bei den Prozessen werden nur Objekte berücksichtigt, die über ein zugeordnetes, Export-relevantes Risiko verfügen.
- Geprüft wird, ob es Überschneidungen zwischen der Testerhierarchie und der Organisationshierarchie gibt. Eine Organisationseinheit darf nicht gleichzeitig der Tester- und der Organisationshierarchie angehören.

#### BESONDERHEIT FÜR DIE KONTROLLBASIERTE MODELLIERUNG

Geprüft wird, ob bei den zugeordneten Kontrollen das Attribut **Export-relevant** gepflegt ist. Bei den Prozessen werden nur Objekte berücksichtigt, die über eine zugeordnete, Export-relevante Kontrolle verfügen.

## <span id="page-13-0"></span>**4.4 Welcher Prüfinhalt ist für Risiken definiert?**

Diese Beschreibung bezieht sich auf die Standarddefinition der Konfigurationsdatei und der Reporte.

#### **REPORTNAME**

Semantik der Risiken prüfen: **SemanticsReportRisks.arx**

#### **PRÜFINHALT**

#### RISIKOBASIERTE MODELLIERUNG

(\*) Ist der Risikotyp **Financial Reporting**, werden die Attribute **Auswirkung**,

**Wahrscheinlichkeit**, **Assertions** und die Regularien zu Pflichtattributen. Andernfalls sind diese Attribute optional.

- die Pflichtattribute gepflegt sind:
	- **Name** und
	- **Risikotypen**:
		- **Financial Reporting** (\*) und/oder
		- **Compliance** und/oder
		- **Operations** und/oder
		- **Figure 1 Strategic** und
	- **Beschreibung und**
	- **Auswirkung** (\*) und
	- **Wahrscheinlichkeit** (\*) und
	- **Assertions** (\*):
		- **Existence or occurrence** und/oder
		- **Completeness** und/oder
		- **Rights and obligations** und/oder
		- **Valuation or allocation** und/oder
		- **Presentation and disclosure**
		- oder
		- **Keine Angabe** (darf mit keiner anderen Option kombiniert werden)
- das Attribut **Export-relevant** gepflegt ist. Es werden nur Risiken berücksichtigt, bei denen dieses Attribut aktiviert ist.
- ein Risiko jeweils mit höchstens einer Risiko-Manager-Gruppe verbunden ist.
- die Risiken innerhalb der modellierten Business Controls Diagrams eindeutig sind. Ein Risiko kann mehrere Kontrollen haben, aber eine Kontrolle immer nur ein Risiko.
- ein Risiko in höchstens einem Business Controls Diagramm ausgeprägt ist.
- die Risiken jeweils nur mit einer Funktion verbunden sind. Zur Generierung der Prozesshierarchie wird eine Baumstruktur benötigt, keine Netzstruktur.
- die Risiken jeweils mit mindestens einem Regularienhierarchieelement verbunden sind. Die Zuordnung zur Regularienhierarchie ist in ARIS Risk & Compliance Manager vorgeschrieben  $(*)$ .
- das Attribut **Risiko-Management-relevant** gewählt ist. Falls ja, werden die folgenden Pflichtattribute und Bedingungen geprüft:
	- **Bewertungsaktivitäten**
	- **Bewertungsfrequenz**
	- **Ereignisgesteuerte Bewertungen erlaubt**
	- **Frist zur Durchführung in Tagen**
	- **Startdatum der Risikobewertungen**
- dem Risiko genau eine Risiko-Owner-Gruppe und eine Risiko-Reviewer-Gruppe zugeordnet ist.

#### KONTROLLBASIERTE MODELLIERUNG

### (\*) Ist der Risikotyp **Financial Reporting**, werden die Attribute **Auswirkung** und **Wahrscheinlichkeit** zu Pflichtattributen. Andernfalls sind diese Attribute optional.

- die Pflichtattribute gepflegt sind:
	- **Name** und
	- **Risikotypen**:
		- **Financial Reporting** (\*) und/oder
		- **Compliance** und/oder
		- **Operations** und/oder
		- **strategic und**
	- **Beschreibung** und
	- **Auswirkung** (\*) und
	- **Wahrscheinlichkeit** (\*)
- jedes Risiko mit mindestens einer Kontrolle verbunden ist, bei der das Attribut **Export-relevant** gepflegt ist.
- ein Risiko jeweils mit höchstens einer Risiko-Manager-Gruppe verbunden ist.
- ein Risiko in höchstens einem Business Controls Diagramm ausgeprägt ist.
- das Attribut **Risiko-Management-relevant** gewählt ist. Falls ja, werden die folgenden Pflichtattribute und Bedingungen geprüft:
	- **Bewertungsaktivitäten**
	- **Bewertungsfrequenz**
	- **Ereignisgesteuerte Bewertungen erlaubt**
	- **Frist zur Durchführung in Tagen**

#### **Startdatum der Risikobewertungen**

- dem Risiko genau eine Risiko-Owner-Gruppe und eine Risiko-Reviewer-Gruppe zugeordnet ist.
- dem Risiko genau eine Funktion zugeordnet ist.

## <span id="page-16-0"></span>**4.5 Welcher Prüfinhalt ist für Kontrollen definiert?**

Diese Beschreibung bezieht sich auf die Standarddefinition der Konfigurationsdatei und der Reporte.

#### **REPORTNAME**

Semantik der Kontrollen prüfen: **SemanticsReportControls.arx**

#### **PRÜFINHALT**

#### RISIKOBASIERTE MODELLIERUNG

- die Pflichtattribute gepflegt sind:
	- **Name und**
	- **Kontrollfrequenz** und
	- **Kontrolldurchführung**:
		- **Manuelle Kontrolle und/oder**
		- **IT-Kontrolle** und
	- **Wirkung der Kontrolle** und
	- **Kontrollaktivitäten** und
	- **Key-Kontrolle**
- die Kontrolle innerhalb des modellierten Business Controls Diagrams eindeutig ist.
- eine Kontrolle in höchstens einem Business Controls Diagram ausgeprägt ist.
- die Kontrollen jeweils mit exakt einem Risiko verbunden sind, bei dem das Attribut **Export-relevant** gepflegt ist (gilt nicht, wenn die Prüfung auf einem als export-relevant markierten Risikodiagramm gestartet wurde).
- die Kontrollen jeweils mit maximal einer Kontroll-Manager-Gruppe verbunden sind.
- die Kontrollen jeweils mit mindestens einer Testdefinition verbunden sind.

#### KONTROLLBASIERTE MODELLIERUNG

- die Pflichtattribute gepflegt sind:
	- **Name** und
	- **Kontrollfrequenz** und
	- **Kontrolldurchführung**:
		- **Manuelle Kontrolle** und/oder
		- **IT-Kontrolle** und
	- **Wirkung der Kontrolle** und
	- **Kontrollaktivitäten** und
	- **Key-Kontrolle**
	- **Assertions**:
		- **Existence or occurrence** und/oder
		- **Completeness** und/oder
		- **Rights and obligations** und/oder
		- **Valuation or allocation** und/oder
		- **Presentation and disclosure**
		- oder
		- **Keine Angabe** (darf mit keiner anderen Option kombiniert werden)
- die Kontrolle innerhalb des modellierten Business Controls Diagrams eindeutig ist.
- eine Kontrolle in höchstens einem Business Controls Diagram ausgeprägt ist.
- das Attribut **Export-relevant** gepflegt ist. Es werden nur Kontrollen berücksichtigt, bei denen dieses Attribut aktiviert ist.
- die Kontrollen jeweils mit maximal einer Kontroll-Manager-Gruppe verbunden sind.
- die Kontrollen jeweils mit mindestens einer Testdefinition verbunden sind.
- die Kontrollen jeweils nur mit genau einer Funktion verbunden sind. Zur Generierung der Prozesshierarchie eine Baumstruktur benötigt, keine Netzstruktur.
- die Kontrollen jeweils mit mindestens einem Regularienhierarchieelement verbunden sind. Die Zuordnung zur Regularienhierarchie ist in ARIS Risk & Compliance Manager vorgeschrieben.

#### RISIKO- UND KONTROLLBASIERTE MODELLIERUNG

Geprüft wird, ob ein Kontrollausführungs-Task mit der Kontrolle verbunden ist. Falls ja, wird geprüft, ob:

- die Pflichtattribute gepflegt sind:
	- **Name** und
	- **Kontrolldokumentations-Aktivitäten** und
	- **Auswahl und**
	- **Ergebnisformat** und
	- **Kontrolldokumentations-Frequenz** und
	- **Ereignisgesteuerte Kontrolldokumentationen erlaubt** und
	- **Frist zur Dokumentation der Kontrollausführung in Tagen** (der Wert sollte zwischen 1 und 365 liegen) und
	- **F** Startdatum und
	- **Länge der dokumentierten Periode** und
	- **Offset in Tagen**
- ein Kontrollausführungs-Task jeweils mit exakt einer Organisationseinheit verbunden ist.
- ein Kontrollausführungs-Task jeweils mit exakt einer Gruppen verbunden ist (es muss genau eine Kontrollausführungs-Owner-Gruppe geben).
- das Attribut **Ereignisgesteuerte Kontrolldokumentation erlaubt** auf **true** gesetzt ist, wenn für die Kontrolldokumentations-Frequenz der Wert **Ereignisgesteuert** festgelegt ist.
- das Startdatum vor dem Enddatum liegt.
- das Kontrollausführungs-Task innerhalb des modellierten Business Controls Diagrams eindeutig ist.
- ein Kontrollausführungs-Task genau eine zugeordnete Kontrolle hat. Eine Kontrolle kann mehrere Kontrollausführungs-Tasks haben, aber ein Kontrollausführungs-Task immer nur genau eine Kontrolle.
- ein Kontrollausführungs-Task in höchstens einem Business Controls Diagram ausgeprägt ist.

# <span id="page-19-0"></span>**4.6 Welcher Prüfinhalt ist für Testdefinitionen definiert?**

Diese Beschreibung bezieht sich auf die Standarddefinition der Konfigurationsdatei und der Reporte.

#### **REPORTNAME**

Semantik der Testdefinitionen prüfen: **SemanticsReportTestDefinitions.arx**

#### **PRÜFINHALT**

- die Pflichtattribute gepflegt sind:
	- **Name** und
	- **Testaktivitäten** und
	- **Art des Tests**:
		- **Inquiry** und/oder
		- **Observation** und/oder
		- **Examination** und/oder
		- **Reperformance** und
	- **Testtyp**:
		- **Test des Designs** und/oder
		- **Test der Effektivität** und
	- **Testumfang und**
	- **Testfrequenz und**
	- **Ereignisgesteuerte Testfälle erlaubt** und
	- **Frist zur Durchführung in Tagen** (der Wert muss zwischen 1 und 365 liegen) und
	- **Startdatum der Testdefinition** und
	- **Länge des Kontrollzeitraums** und
	- **Offset in Tagen und**
	- **Wiedervorlage**.
- die Testdefinitionen innerhalb des modellierten Business Controls Diagrams eindeutig sind.
- eine Testdefinition in höchstens einem Business Controls Diagram ausgeprägt ist.
- die Testdefinitionen jeweils mit exakt zwei Gruppen verbunden sind (es muss sowohl genau eine Testergruppe, als auch genau eine Reviewer Gruppe geben) und ob jedes Gruppenmitglied nur einer der beiden Gruppen zugeordnet ist.
- die Testdefinitionen jeweils mit exakt einer Organisationseinheit verbunden sind. Eine Zuordnung zur Organisationshierarchie ist in ARIS Risk & Compliance Manager vorgeschrieben.
- die Testergruppe, die mit der Testdefinition verbunden ist auch mit genau einem Element der Testerhierarchie verbunden ist.

 das Attribut **Ereignisgesteuerte Testfälle erlaubt** auf **true** gesetzt ist, wenn für die Testfrequenz der Wert **Ereignisgesteuert** festgelegt ist und umgekehrt.

#### BESONDERHEIT FÜR DIE RISIKOBASIERTE MODELLIERUNG

Geprüft wird, ob:

 eine Testdefinition mit exakt einer Kontrolle verbunden ist, die mit einem Risiko verbunden ist, bei dem das Attribut **Export-relevant** gepflegt ist.

#### BESONDERHEIT FÜR DIE KONTROLLBASIERTE MODELLIERUNG

Geprüft wird, ob:

 eine Testdefinition mit exakt einer Kontrolle verbunden ist, bei der das Attribut **Export-relevant** gepflegt ist.

# <span id="page-21-0"></span>**4.7 Welcher Prüfinhalt ist für Benutzergruppen definiert?**

Diese Beschreibung bezieht sich auf die Standarddefinition der Konfigurationsdatei und der Reporte.

#### **REPORTNAME**

Semantik der Benutzergruppen prüfen: **SemanticsReportUserGroups.arx**

#### **PRÜFINHALT**

- die Pflichtattribute gepflegt sind:
	- **Name**
- ein Objekt vom Typ **Rolle** mit mehr als einem Objekt vom Typ **Rolle** verbunden ist. Eine Gruppe kann immer nur genau eine Rolle in ARIS Risk & Compliance Manager haben. Es erfolgt keine Prüfung, ob eine Gruppe mit exakt einer Rolle verbunden ist oder ob eine Benutzergruppe mit der Rolle **Tester** mit exakt einem Hierarchieelement vom Typ **Tester**  verbunden ist.

## <span id="page-22-0"></span>**4.8 Welcher Prüfinhalt ist für Benutzer definiert?**

Diese Beschreibung bezieht sich auf die Standarddefinition der Konfigurationsdatei und der Reporte.

#### **REPORTNAME**

Semantik der Benutzer prüfen: **SemanticsReportUsers.arx**

#### **PRÜFINHALT**

- die Pflichtattribute gepflegt sind:
	- **Anmeldung und**
	- **v** Vorname und
	- **Nachname und**
	- **E-Mail-Adresse**
- die Benutzer-ID nur aus alphanumerischen Zeichen und Punkt (**.**), Bindestrich (**-**) oder Unterstrich (**\_**) besteht.

## <span id="page-23-0"></span>**4.9 Welcher Prüfinhalt ist für Fragebogenvorlagen definiert?**

Diese Beschreibung bezieht sich auf die Standarddefinition der Konfigurationsdatei und der Reporte.

#### **REPORTNAME**

Semantik der Fragebogenvorlage prüfen: **SemanticsReportQuestionnaireTemplate.arx**

#### **PRÜFINHALT**

Geprüft wird, ob:

- das Attribut **Export-relevant** gepflegt ist. Es werden nur Fragebogenvorlagen berücksichtigt, bei denen dieses Attribut aktiviert ist.
- die Pflichtattribute für die folgenden Objekte gepflegt sind:
	- **Fragebogenvorlage**:
		- **Name**
	- **Kapitel**:
		- **Name**
	- **Frage**:
		- **Fragetext und**
		- **Fragetyp**:
			- **Einzelauswahl** oder
			- **Mehrfachauswahl** oder
			- **Text** oder
			- **Numerisch (Ganzzahl)** oder
			- **Numerisch (Fließkommazahl)** oder
			- **Datum** oder
			- **Datumsbereich**

Ist der Fragetyp **Einzelauswahl** oder **Mehrfachauswahl**, müssen entweder ein Antwort-Set oder mindestens eine mögliche Antwort zugeordnet werden (Pflichtfelder).

Ist der Fragetyp **Text**, **Numerisch**, **Datum** oder **Datumsbereich**, ist das Attribut **Bewertung der Antwort durch Befragungs-Reviewer** ein Pflichtfeld. Ist das Attribut **Bewertung der Antwort durch Befragungs-Reviewer** auf **Ja** gesetzt, müssen entweder ein Antwort-Set oder eine mögliche Antwort zugeordnet werden (Pflichtfelder).

Einer Frage können mehrere mögliche Antworten zugeordnet sein oder ein Antwort-Set. Die gleichzeitige Zuordnung von möglichen Antworten und Antwort-Set ist nicht möglich.

- **Antwort-Set**:
	- **Name**
- **Mögliche Antwort**:
	- **Antwort** und
	- **Antwortwert**
- ein Kapitel innerhalb einer Fragebogenvorlage eindeutig ist.
- ein Kapitel nur maximal einer Fragebogenvorlage zugeordnet ist.
- eine Frage in einem Kapitel nur einmal vorkommt. Es ist jedoch möglich, dass eine Frage in unterschiedlichen Kapiteln verwendet wird.
- einem Antwort-Set immer mindestens eine mögliche Antwort zugeordnet ist.

# <span id="page-25-0"></span>**4.10 Welcher Prüfinhalt ist für Befragungs-Tasks definiert?**

Diese Beschreibung bezieht sich auf die Standarddefinition der Konfigurationsdatei und der Reporte.

#### **REPORTNAME**

Semantik des Befragungs-Tasks prüfen: **SemanticsReportQuestionnaireTemplate.arx**

#### **PRÜFINHALT**

- das Attribut **Export-relevant** an der zugeordneten Befragungsvorlage gepflegt ist. Es werden nur Befragungs-Tasks berücksichtigt, die im Diagramm Fragebogenvorlagenzuordnung einer als Export-relevant gekennzeichneten Fragebogenvorlage zugeordnet sind.
- ein Befragungs-Task mit mindestens einer Befragtengruppe und genau einer Befragungs-Reviewer-Gruppe verbunden ist.
- die Pflichtattribute für das folgenden Objekt gepflegt sind:
	- **Befragungs-Task**:
		- **Frequenz**
		- **Startdatum**
		- **Offset in Tagen**
		- **Frist zur Durchführung in Tagen**
		- **Länge des Kontrollzeitraums**

# <span id="page-26-0"></span>**4.11 Welcher Prüfinhalt ist für Auditvorlagen definiert?**

Diese Beschreibung bezieht sich auf die Standarddefinition der Konfigurationsdatei und der Reporte.

#### **REPORTNAME**

Semantik der Auditvorlage prüfen: **SemanticsReportAuditTemplate.arx**

#### **PRÜFINHALT**

- das Attribut **Export-relevant** gepflegt ist. Es werden nur Auditvorlagen berücksichtigt, bei denen dieses Attribut aktiviert ist.
- ein Audit jeweils mit genau einer Audit-Owner-Gruppe und genau einer Audit-Reviewer-Gruppe sowie höchstens einer Audit-Auditor-Gruppe verbunden ist.
- ein Auditschritt mit genau einer Auditschritt-Owner-Gruppe verbunden ist.
- höchstens eine Kante vom Typ **ist im Scope von** an einem Hierarchietyp im Modell vorhanden ist.
- ein Auditschritt mit genau einem übergeordneten Auditschritt oder genau einem Audit mit der Kante vom Typ **gehört zu** verbunden ist, um eine eindeutige Baumstruktur zu gewährleisten.
- eine Auditvorlage bzw. Auditschrittvorlage in einem Modell nur einmal vorhanden bzw. ausgeprägt ist.
- das Startdatum der Vorbereitung des Audits vor oder gleich dem Startdatum des Auditzeitraums ist.
- der Auditschrittzeitraum innerhalb dem Auditzeitraum liegt, bzw. ob Start- und Enddatum von Auditschrittzeitraum und Auditzeitraum identisch sind, wobei das Enddatum des Auditzeitraums unter Berücksichtigung des für das Attribut **Freies Wochenende** gepflegten Wertes aus dem Startdatum und der Höchstgesamtzeit errechnet wird.
- die Pflichtattribute für die folgenden Objekte gepflegt sind:
	- **Auditvorlage**:
		- **Name**
		- **Startdatum**
		- **Höchstgesamtzeit**
		- **Auftraggeber des Audits**
		- **Beginn der Vorbereitung des Audits**
		- **Beginn des Kontrollzeitraums**
		- **Ende des Kontrollzeitraums**
- **Auditschrittvorlage**:
	- **Name**
	- **Startdatum**
	- **Höchstgesamtzeit**
	- **Gewünschte Bearbeitungszeit**
- für die Definition des Umfangs (Scope) einer Auditvorlage/Auditschrittvorlage Hierarchietypen, Risikokategorie, Anwendungssystemtyp, Funktion (Prozess), Organisationseinheit oder Fachbegriff im Aufgabenzuordnungsdiagramm mit Hilfe der Kante **ist im Scope von** verbunden sind.
- der Wert der Höchstgesamtzeit und der gewünschten Bearbeitungszeit nicht 0000:00:00:00 ist.
- der Wert der gewünschten Bearbeitungszeit nicht größer ist als der Wert der Höchstgesamtzeit.

# <span id="page-28-0"></span>**4.12 Welcher Prüfinhalt ist für Policy-Definitionen definiert?**

Diese Beschreibung bezieht sich auf die Standarddefinition der Konfigurationsdatei und der Reporte.

#### **REPORTNAME**

Semantik der Policy-Definitionen prüfen: **PolicyDefinition.arx**

#### **PRÜFINHALT**

- das Attribut **Export-relevant** gepflegt ist. Es werden nur Policy-Definitionen berücksichtigt, bei denen dieses Attribut aktiviert ist.
- eine Policy-Definition jeweils mit genau einer Policy-Owner-Gruppe verbunden ist.
- eine Policy-Definition jeweils mit höchstens einer Policy-Auditor-Gruppe verbunden ist.
- mindestens eine Policy-Addressee-Gruppe verbunden ist, falls die Policy vom Typ **Bestätigung erforderlich** ist.
- das Startdatum der Veröffentlichung nach dem Startdatum des Freigabezeitraums (Owner) liegt.
- das Enddatum des Veröffentlichungszeitraums nach dem Startdatum des Veröffentlichungszeitraums liegt.
- das Enddatum des Freigabezeitraums (Owner) nach dem Startdatum des Freigabezeitraums (Owner) liegt.
- das Enddatum des Freigabezeitraums (Approver) nach dem Startdatum des Freigabezeitraums (Approver) liegt.
- der Freigabezeitraum der Approver komplett innerhalb des Freigabezeitraums der Owner liegt.
- die Pflichtattribute für die folgenden Objekte gepflegt sind:
	- **Policy-Definition:**
		- **Name**
		- **Policy-Typ**
		- **Startdatum des Freigabezeitraum (Owner)**
		- **Enddatum des Freigabezeitraums (Owner)**
		- **Enddatum des Veröffentlichungszeitraums**
		- **Startdatum des Freigabezeitraum (Approver)**
		- **Enddatum des Freigabezeitraums (Owner)**
		- **Bestätigungsdauer**, falls die Policy vom Typ **Bestätigung erforderlich** ist (der Wert muss zwischen 1 und 365 liegen)
		- **Bestätigungstext**, falls die Policy vom Typ **Bestätigung erforderlich** ist
- **Policy-Prüfungs-Task**:
	- **Review-Aktivitäten**, falls die Policy als Review-relevant gekennzeichnet wurde.
	- **Review-Frequenz**, falls die Policy als Review-relevant gekennzeichnet wurde.
	- **Ereignisgesteuerte Reviews erlaubt**, falls die Policy als Review-relevant gekennzeichnet wurde.
	- **Frist zur Durchführung in Tagen**, falls die Policy als Review-relevant gekennzeichnet wurde.
	- **Startdatum**, falls die Policy als Review-relevant gekennzeichnet wurde.

## <span id="page-30-0"></span>**5 Index**

## **A**

ARIS Risk & Compliance Manager-Reporte Auditvorlagen 24 Befragungs-Tasks 23 Beispiel mit Fehlermeldung 6 Beispiel ohne Fehlermeldung 6 Benutzer 20 Benutzergruppen 19 Fragebogenvorlagen 21 Hierarchiestrukturen 9 Kontrollen 14 Policy-Definitionen 26 Risiken 11 Testdefinitionen 17 Ausführung 5

## **E**

Einführung 1

## **I**

Installation 3

## **K**

Komponenten 7 Kontext 8